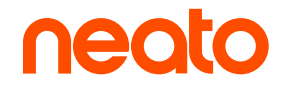

**D8** | **D9** | **D10**

# Manuale d'uso

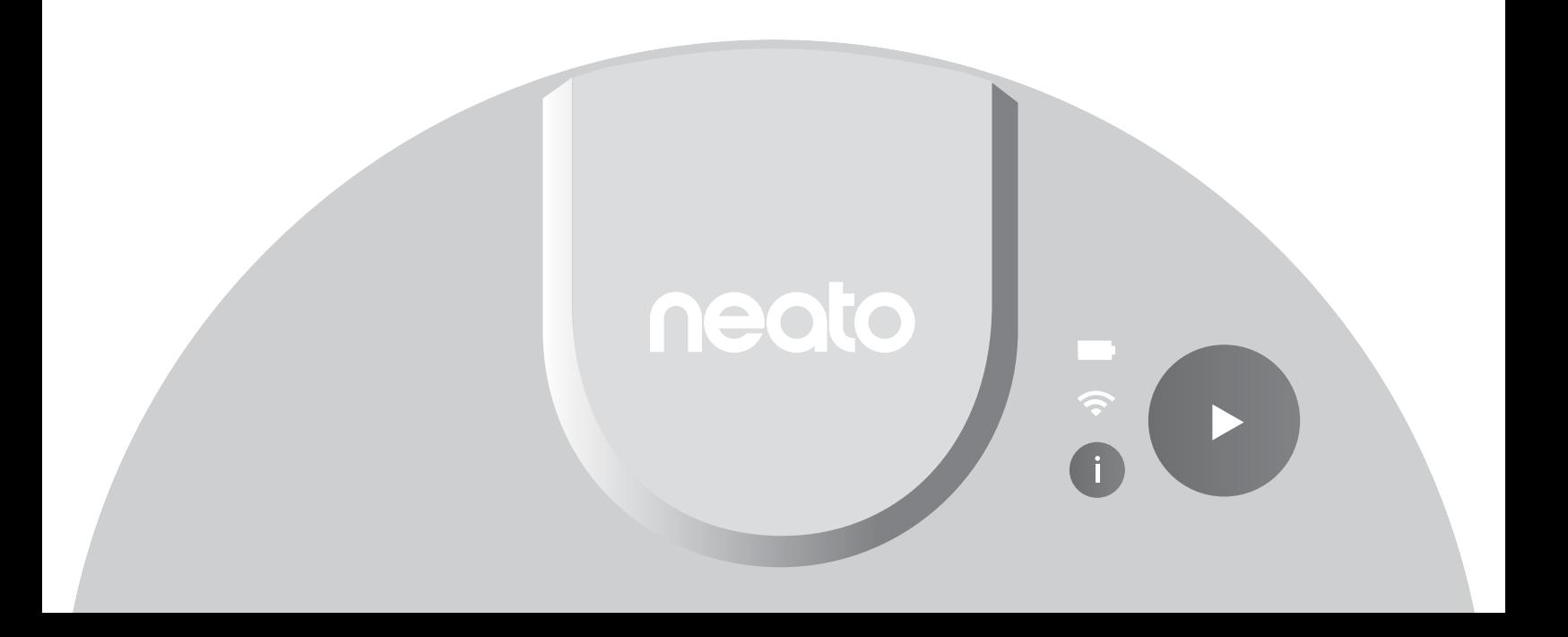

# Scopri il tuo Intelligent Robot Vacuum Neato

**Congratulazioni** per aver scelto il robot aspirapolvere Neato.

Il tuo Neato è progettato da zero per offrire prestazioni senza precedenti e offre una facilità d'uso che rivoluzionerà la tua esperienza con l'aspirapolvere.

Sappiamo che non vedi l'ora di iniziare a utilizzare il tuo Neato. Ti preghiamo di dedicare qualche minuto alla lettura di questo manuale e acquisire familiarità con il tuo Neato per assicurarti di trarne il massimo vantaggio dall'utilizzo.

#### $\sqrt{1}$  IMPORTANTE! Leggere prima di continuare con la configurazione

Per garantire un'esperienza ottimale, osserva le seguenti linee guida:

- Tieni il tuo Neato all'interno. Non è stato progettato per l'utilizzo all'esterno.
- Sebbene i robot Neato abbiano un sistema di navigazione intelligente per evitare gli ostacoli, il tuo Neato potrebbe occasionalmente urtare mobili, oggetti, animali domestici e persone.
- Rimuovi i piccoli oggetti dal pavimento, come calzini, gioielli e cavi, nonché oggetti che potrebbero essere danneggiati dagli urti.
- Se l'area da pulire ha uno scalino, un dislivello, un balcone, un caminetto, delle scale o vi sono altre aree che potrebbero far cadere il tuo Neato o che potrebbero rappresentare un pericolo, posiziona una barriera fisica o crea una zona No-Go.

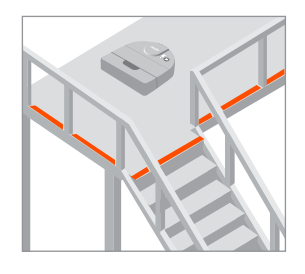

Neato Robotics non è responsabile per eventuali danni a mobili, tappeti, o pavimenti.

- La spazzola rotante Neato funziona come la spazzola di un normale aspirapolvere verticale. Non utilizzare il robot Neato su pavimenti o tappeti (specialmente quelli con le frange) su cui non useresti un normale aspirapolvere verticale.
- Le superfici lucide e i pavimenti neri potrebbero causare problemi di navigazione.
- Osserva il tuo Neato durante i primi cicli di pulizia. Sistema l'ambiente di pulizia per ottimizzare la navigazione del robot. Ad esempio:
	- » Sposta o copri le ciotole degli animali e i vasi delle piante per tenere il tuo Neato lontano dai liquidi e dalle aree umide.
	- » Elimina i piccoli oggetti dall'area come giocattoli e vestiti.
	- » Solleva fili, tende e altri oggetti penzolanti.

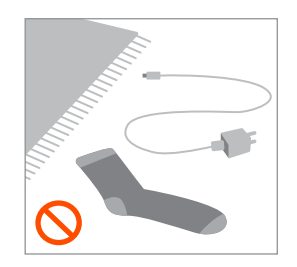

# Sommario

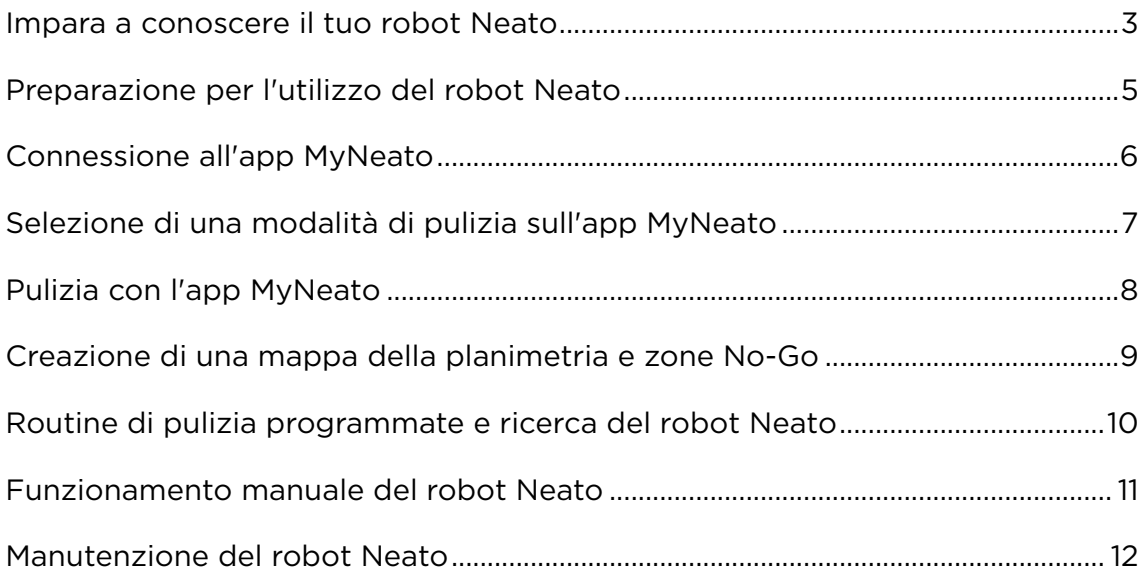

#### Documenti correlati

Oltre a questo Manuale d'uso, il tuo Neato viene fornito con i seguenti documenti:

- Guida rapida contiene le istruzioni per mettere in funzione il tuo Neato nel minor tempo possibile.
- Informazioni importanti e garanzia contiene informazioni sulla sicurezza, la garanzia e altre informazioni importanti sul tuo Neato.

#### Aiuto e assistenza (?)

Per informazioni utili, inclusi video dimostrativi, domande frequenti e suggerimenti e trucchi per un funzionamento ottimale, visita il link https://neatorobotics.com/support. Nella tua app MyNeato, puoi anche toccare (?) per contattare il servizio clienti Neato.

Se hai bisogno di ulteriore assistenza, siamo qui per aiutarti. Contattaci all'indirizzo: neatorobotics.com/customer-care.

# Impara a conoscere il tuo robot Neato

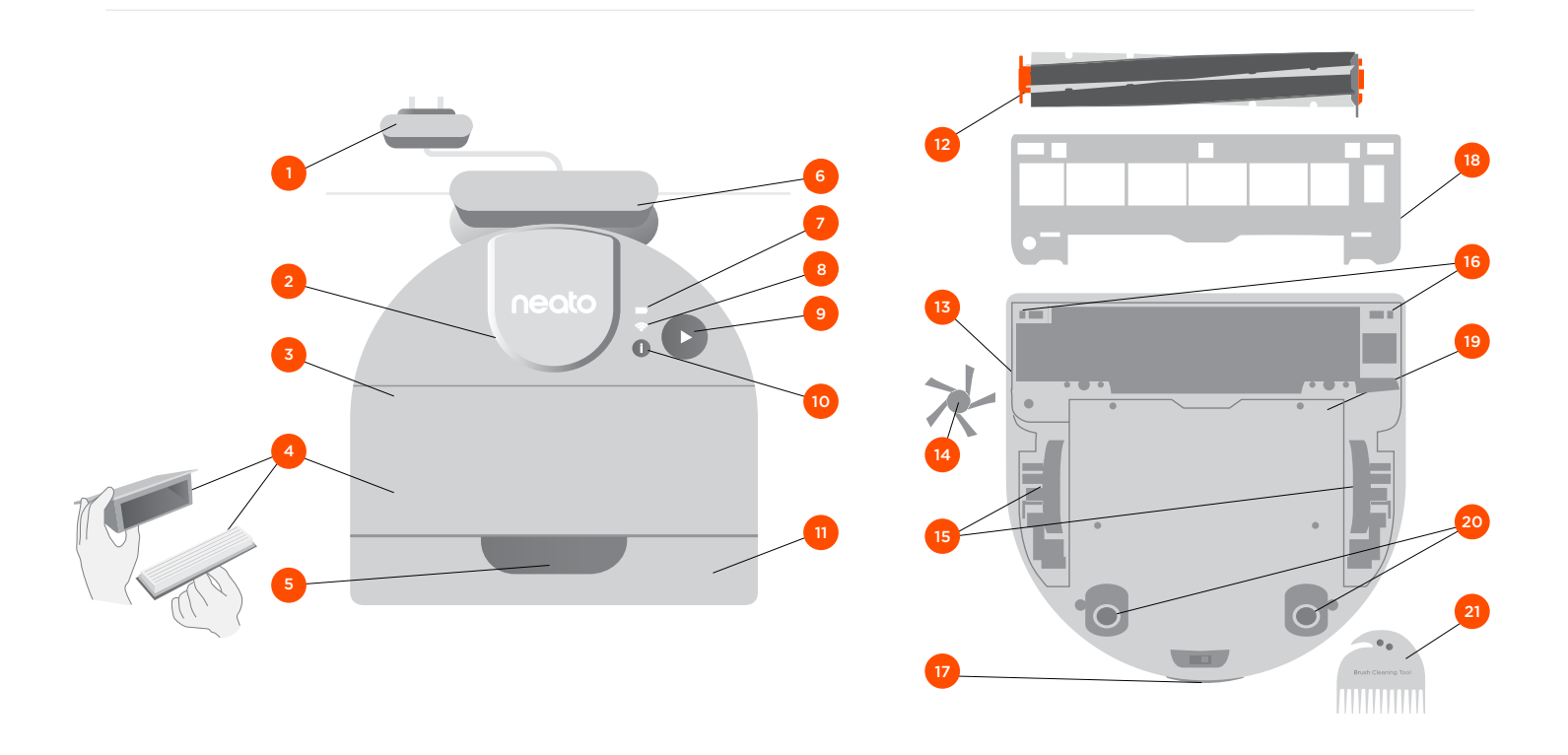

- Adattatore di alimentazione (unità di alimentazione staccabile)
- Coperchio del laser
- Parte superiore
- Vaschetta della polvere e filtro
- Maniglia
- Base di carica
- Icona della batteria
- Icona del Wi-Fi
- Pulsante di avvio
- Pulsante delle informazioni
- Paraurti frontale
- Spazzola
- Finestra del sensore di rilevamento della parete
- Spazzola laterale
- Ruote
- Finestra del sensore di caduta
- Contatti di ricarica
- Protezione della spazzola
- Sportello della batteria
- Rulli inferiori
- 21 Strumento per la pulizia

#### LED DELLA BATTERIA

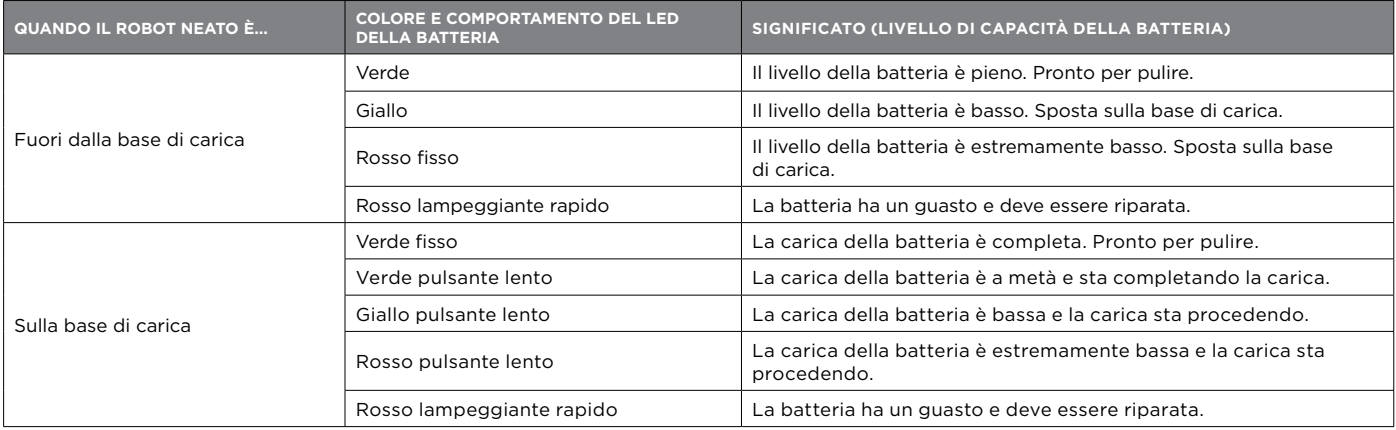

#### LED DEL WI-FI 종

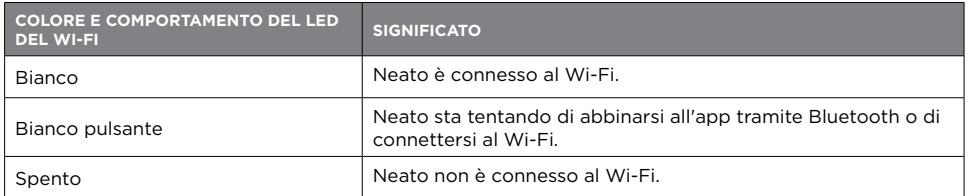

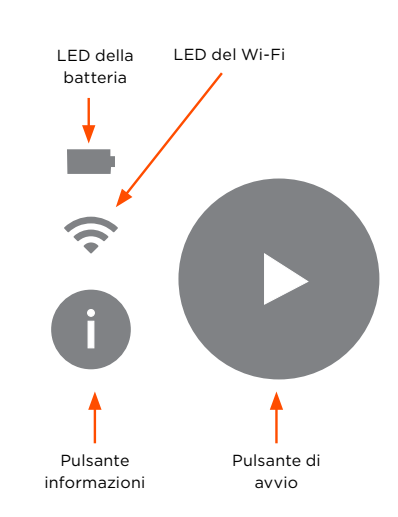

#### LED DEL PULSANTE DI AVVIO ▶

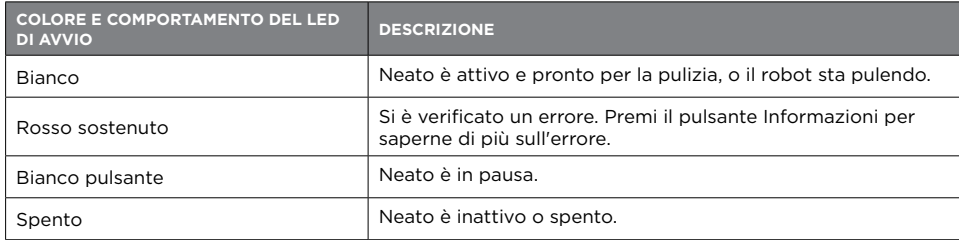

# Preparazione per l'utilizzo del robot Neato

Prima di iniziare a utilizzare il tuo Neato, segui le istruzioni di configurazione in questo capitolo.

#### Posizionamento della base di carica

Prima di posizionare la base di carica, seleziona un'area sgombra con una buona copertura Wi-Fi.

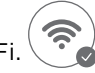

Inizia inserendo la spina dietro la base di carica in una presa di corrente. Accorcia il cavo secondo necessità avvolgendolo dietro la base di carica.

Assicurati che la base di ricarica sia appoggiata alla parete e collegata saldamente.

Posiziona Neato contro la base di carica. Quando è posizionato correttamente, il LED della batteria sul robot aspirapolvere si accende.

### Controllo della batteria

La batteria del tuo Neato è parzialmente carica. Prima di utilizzare il tuo Neato per la prima volta, posizionalo sulla base di carica e lascia che il robot si carichi finché il LED della batteria non diventa verde (fino a 3 ore).

NOTA: Carica sempre il tuo Neato utilizzando la base e la batteria Neato Original in dotazione.

#### Ricarica e riprendi automatico

Se l'area da pulire è molto ampia, potrebbe essere necessario ricaricare la batteria del tuo Neato prima di terminare il ciclo di pulizia. Una volta ricaricato, tornerà per terminare il ciclo da dove era stato interrotto.

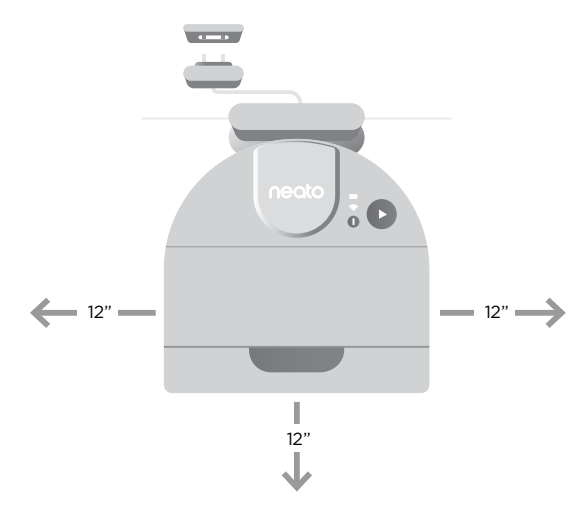

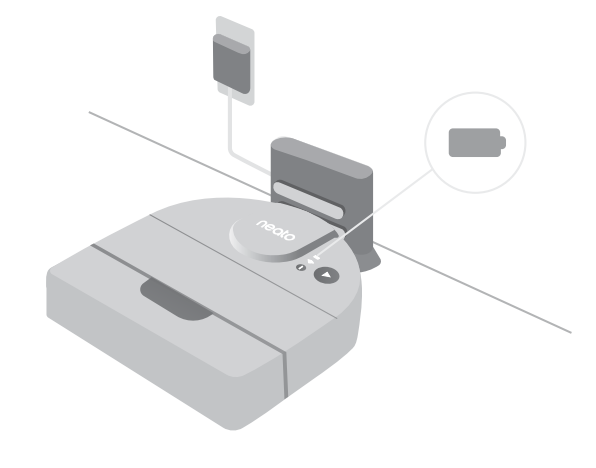

# Connessione all'app MyNeato

#### NOTA IMPORTANTE: **È necessario connettere il tuo Neato all'app MyNeato prima di utilizzare il robot aspirapolvere.**

1. Verifica che la base di ricarica sia posizionata correttamente e con una buona copertura Wi-Fi.

- 2. Usa questo codice QR per scaricare l'app MyNeato da internet sul tuo telefono:
- 3. Nelle impostazioni del telefono, attiva la comunicazione Bluetooth.
- 4. Completa la procedura di connessione seguendo i passaggi sull'app MyNeato.

5. Durante la procedura ti verrà chiesto se desideri ricevere notifiche dall'app MyNeato. Autorizzando le notifiche, permetterai al tuo Neato di inviarti messaggi di stato e avvisi.

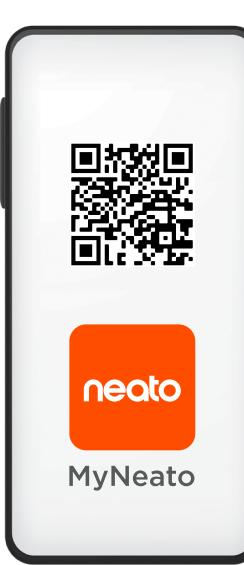

#### L'app MyNeato ti consente di:

- Avviare e mettere in pausa il tuo Neato quando non sei in casa
- Selezionare le modalità di pulizia: Eco, Turbo
- Ottenere la mappa della copertura della pulizia
- Creare una routine per programmare le pulizie
- Ricevere immediatamente le notifiche sullo stato della pulizia
- Visualizzare lo stato della batteria
- Ricevere notifiche sugli aggiornamenti software di Neato
- Ricevere avvisi di manutenzione e assistenza contestuale per mantenere al massimo le prestazioni del tuo Neato
- Ricevere aggiornamenti sulle funzionalità
- Chattare con l'assistenza clienti per ricevere aiuto

## Utilizzo del robot Neato da più smartphone

Puoi utilizzare l'app MyNeato su più dispositivi smart di una famiglia per controllare lo stesso Neato. Tutto quello che devi fare è scaricare l'app MyNeato su altri smartphone e poi accedere all'account MyNeato inserendo l'indirizzo email e la password che hai usato per configurare il tuo Neato.

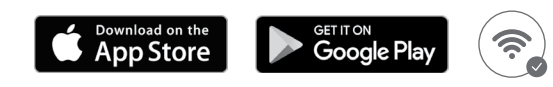

# Selezione di una modalità di pulizia sull'app MyNeato

### Modalità di pulizia

Prima di iniziare a pulire con l'app MyNeato o manualmente, puoi selezionare una modalità di pulizia per determinare come pulisce il tuo robot aspirapolvere.

Per impostazione predefinita, Neato utilizza la modalità Eco. Tuttavia, puoi utilizzare l'app MyNeato per modificare le modalità in base alle tue esigenze di pulizia. La tabella seguente descrive le modalità di pulizia.

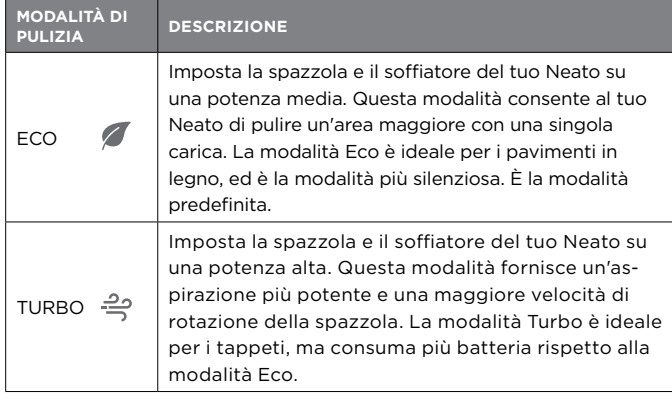

NOTA: La modalità di pulizia selezionata si applica a tutti i successivi cicli di pulizia eseguiti utilizzando l'app MyNeato, nonché alle pulizie avviate premendo il pulsante di avvio sul tuo Neato.

#### Navigazione con Programma Delicato

Oltre alle modalità di pulizia elencate, il tuo Neato supporta una funzione di navigazione con Programma Delicato che è utile se sono presenti mobili particolarmente delicati. È possibile abilitare questa funzione dalla stessa pagina dell'app MyNeato in cui selezioni le modalità di pulizia. Quando questa funzione è abilitata, il tuo Neato naviga con maggiore attenzione e lascia uno spazio di sicurezza più ampio attorno agli oggetti, come i mobili delicati e le gambe delle sedie. La navigazione con Programma Delicato è disponibile solo sui modelli D9 e D10.

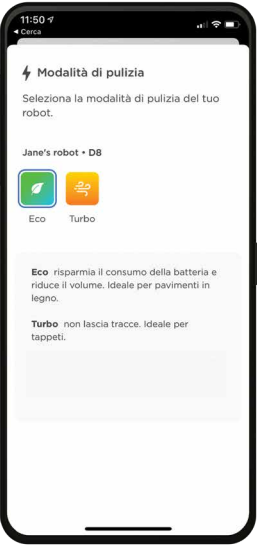

# Pulizia con l'app MyNeato

### Utilizzo dell'app MyNeato per pulire

Il tuo Neato pulisce l'intera mappa del piano, spostandosi automaticamente da una stanza all'altra. Dall'app è possibile avviare, mettere in pausa, riprendere e annullare un ciclo di pulizia per riportare il robot alla sua base di ricarica.

Per pulire un'abitazione:

1. Rimuovi piccoli oggetti e cavi dal pavimento.

2. Assicurati che il tuo Neato sia sulla sua base di carica.

- **3.** Tocca  $\left(\mathbb{P}\right)$  per avviare la pulizia.
- 4. Tocca  $\left(\mathbb{I}\right)$  per mettere in pausa la pulizia.
- 5. Tocca **per continuare la pulizia.** Riprendi

6. Tocca il pulsante Annulla e ritorna alla base per far tornare il tuo Neato alla base di carica.

Durante la pulizia, il tuo Neato lascia la sua base di carica, esplora l'ambiente circostante e inizia la pulizia in sezioni di circa 4,6 x 4,6 metri, a seconda della disposizione delle stanze e degli arredi. Il tuo Neato continua a pulire l'intera stanza su un livello, sezione per sezione, finché l'intera area non viene pulita. Quindi si sposta da una stanza all'altra per continuare la pulizia. Se il tuo Neato pulisce parzialmente una stanza, torna a completarla prima di terminare il lavoro.

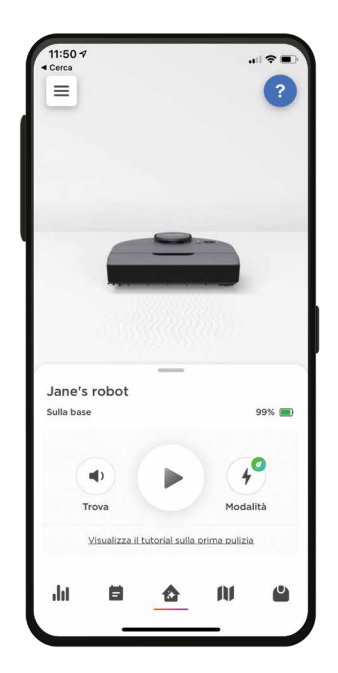

### Spostare un robot Neato durante la pulizia

Non sollevare il tuo Neato mentre è in movimento. Ciò potrebbe causare disorientamento, potrebbe portare il robot a deviare dal suo normale comportamento smart e rendergli difficile trovare la sua base di ricarica.

Per mettere in pausa la pulizia, premi  $(\triangleright)$  una volta mentre il tuo Neato sta pulendo. Se sollevi il tuo Neato, rimettilo a terra a meno di 30 centimetri rispetto a dove l'hai raccolto.

# Creazione di una mappa della planimetria e zone No-Go

### Creazione di una mappa della planimetria

La creazione di una mappa della planimetria della tua casa ti consente di definire delle zone No-Go per dire al tuo Neato quali aree della tua casa deve evitare di pulire.

Quando il tuo Neato esegue la sua prima pulizia avviata tramite l'app MyNeato, crea automaticamente una mappa della casa. Per visualizzare la mappa, toccala  $\blacksquare$  nell'app MyNeato. Per ottenere i migliori risultati, rimuovi piccoli oggetti e cavi dal pavimento e inizia a pulire l'intera casa con il primo ciclo.

### Creazione di zone No-Go

Le zone No-Go ti consentono di dire al tuo Neato di evitare determinate aree, come l'area giochi dei bambini o la ciotola del cane.

È facile configurare delle zone No-Go utilizzando l'app MyNeato:

- 1. Vai alla vista della mappa toccando 11
- 2. Crea delle zone No-Go nella mappa toccando
- 3. Seleziona Aggiungi una zona No-Go

NOTA: È necessario iniziare a pulire dalla base di carica per creare una mappa della planimetria.

Dalla vista della mappa, puoi selezionare per creare delle zone No-Go, rinominare ed eliminare le tue mappe.

NOTA: Se il tuo Neato non ha ancora eseguito una pulizia iniziale, non verrà visualizzata alcuna mappa. In questo caso, tocca  $(\triangleright)$  per avviare la pulizia. Verrà creata una mappa della planimetria dopo la prima pulizia.

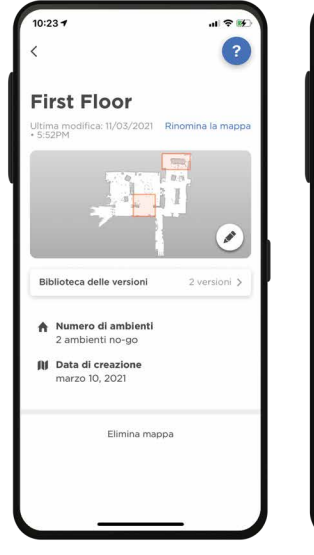

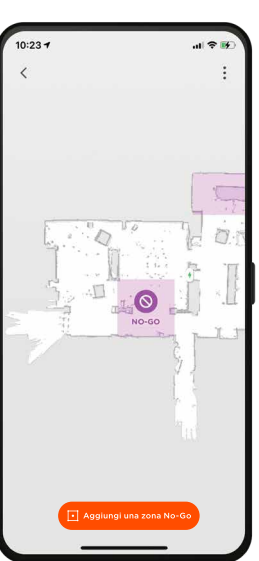

4. Trascina il rettangolo della zona No-Go sull'area della mappa che desideri selezionare. Puoi regolare le dimensioni di una zona No-Go ingrandendo o riducendo il rettangolo dell'area in questione. Ripeti il passaggio 3 per aggiungere altre zone No-Go alla mappa.

**5.** Tocca  $\lt$  in alto a sinistra dello schermo e le zone No-Go verranno salvate automaticamente.

# Routine di pulizia programmate e ricerca del robot Neato

### Creare delle routine per programmare le pulizie

Puoi programmare il tuo Neato per pulire un'intera casa in determinati giorni a orari prestabiliti creando una routine.

Per impostare una routine:

- 1. Seleziona **nell'app MyNeato.**
- 2. Tocca  $\Box$  per aggiungere una nuova routine.
- 3. Seleziona il giorno/i giorni e l'ora della settimana per i quali desideri programmare la pulizia.
- 4. Seleziona le modalità di pulizia
- 5. Tocca *salva* per salvare la routine

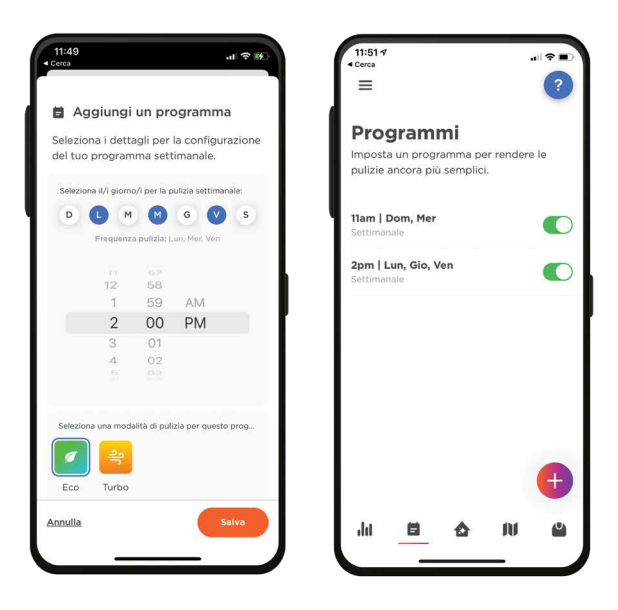

### Localizzazione del tuo robot Neato

Di tanto in tanto il tuo Neato potrebbe restare bloccato o fermarsi in un luogo sconosciuto della casa. Toccando su il il tuo Neato emetterà un suono che ti guiderà a trovare la sua posizione fisica.

### Aggiornamento del tuo robot Neato

Man mano che la tecnologia migliora nel tempo, così fa il tuo Neato. Per questo motivo, Neato aggiornerà automaticamente il tuo robot e invierà delle notifiche alla tua app MyNeato. In questo modo potrai sempre usufruire delle ultime funzionalità quando verranno rilasciate.

### Risoluzione dei problemi del dispositivo

Se si verifica un errore durante l'utilizzo del tuo Neato, clicca sul collegamento dell'errore nell'app MyNeato per scoprire cosa significa l'errore e quali azioni correttive puoi intraprendere.

Per ulteriori informazioni, visita https://neatorobotics.com/support.

# Funzionamento manuale del robot Neato

NOTA: Prima di iniziare la pulizia manuale per la prima volta, è necessario connettere il tuo Neato all'app MyNeato. Vedi la sezione Connessione all'app MyNeato.

#### Pulizia di un'intera abitazione

Per pulire la tua casa, verifica che il LED di avvio sia bianco. Puoi avviare la "pulizia" premendo  $\left(\rule{0pt}{12pt}\right)$ una volta. Il tuo robot Neato pulirà l'intero pavimento su un livello spostandosi automaticamente da una stanza all'altra.

#### Pulizia di una stanza

Se desideri pulire solo una stanza, puoi posizionare manualmente il tuo Neato nella stanza, premere il pulsante di avvio e chiudere la porta. Il tuo Neato pulirà la stanza e tornerà nel punto in cui l'hai lasciato. Una volta che il tuo Neato ha finito di pulire, puoi posizionarlo di nuovo sulla base di ricarica.

#### PULSANTE DI AVVIO

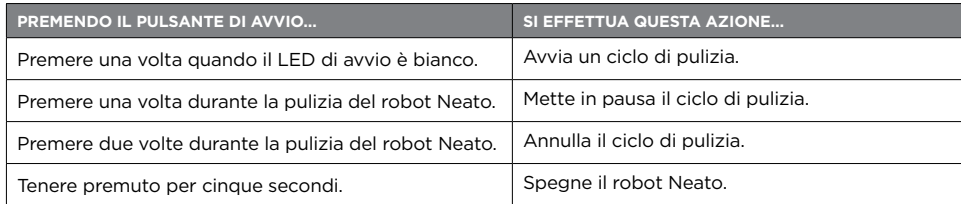

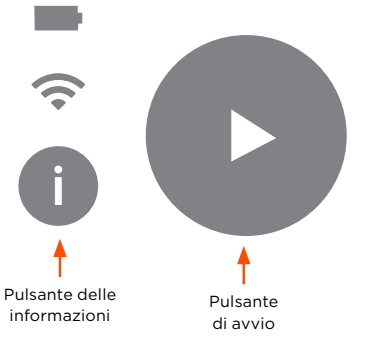

#### PULSANTE DELLE INFORMAZIONI

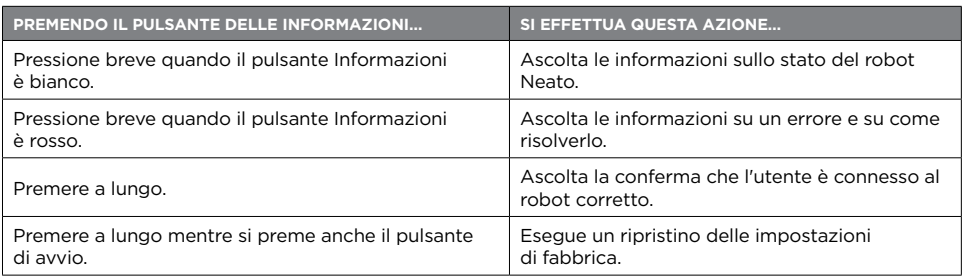

# Manutenzione del tuo robot Neato

Affinché funzioni sempre in modo affidabile, controlla e pulisci le spazzole del tuo robot Neato e svuota il contenitore dello sporco dopo ogni utilizzo o secondo necessità, a seconda dell'ambiente. La mancata esecuzione di questa manutenzione potrebbe influire sulle prestazioni del tuo Neato e potrebbe annullare la copertura della garanzia.

## Svuotamento del contenitore della polvere e pulizia dei filtri

Dopo ogni utilizzo, svuota il contenitore della polvere, pulisci i condotti dell'aria e l'apertura, nonché il filtro.

Per rimuovere il filtro, stringi la maniglia ed estrailo. Sostituisci il filtro ogni 1 o 2 mesi, o più di frequente a seconda delle necessità.

#### Pulizia della spazzola

Ti consigliamo di pulire la spazzola mensilmente. Rimuovi la spazzola laterale e mettila da parte. Segui i seguenti passaggi:

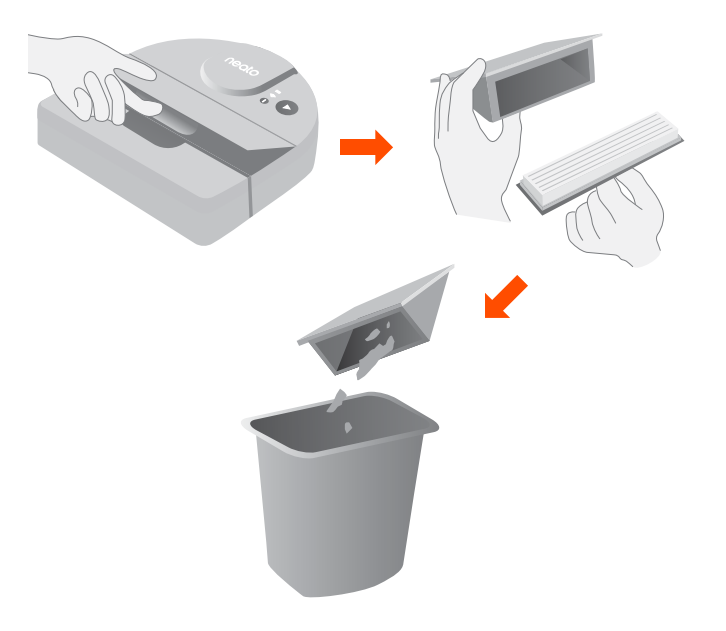

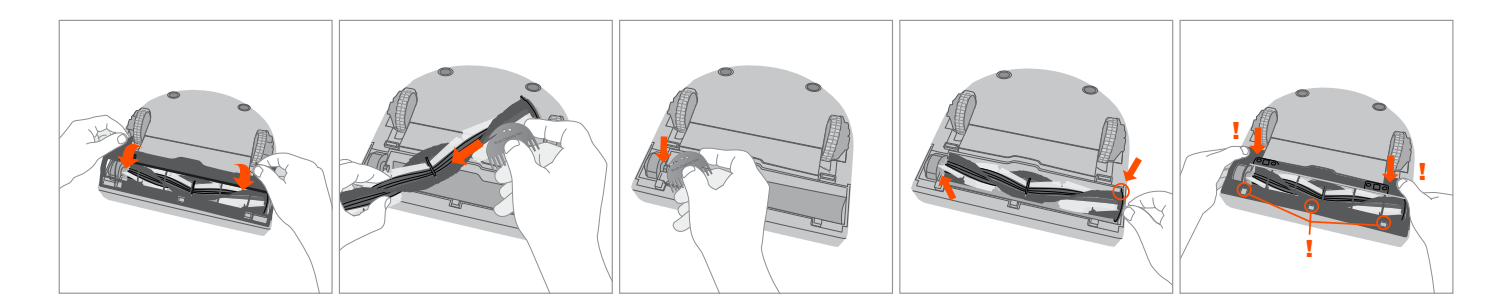

### Pulizia della parte superiore del robot Neato

Pulisci la parte superiore del tuo Neato e l'area intorno alla copertura del laser con un panno di cotone morbido.

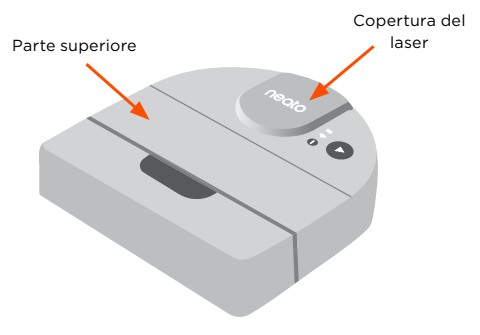

#### Pulizia dei sensori

Usa un batuffolo di cotone asciutto per pulire le tre finestre del sensore di caduta sul fondo del tuo Neato.

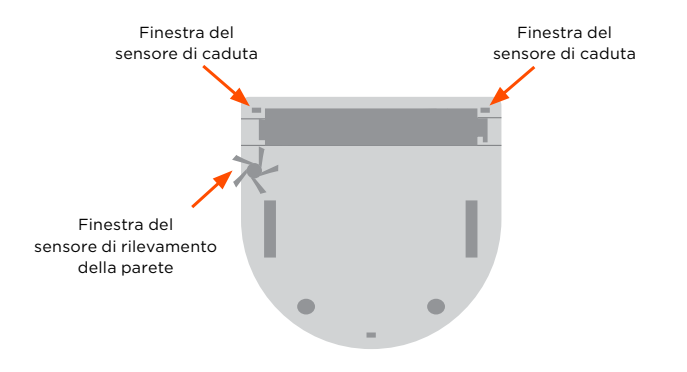

#### Accessori

Acquista sempre accessori e ricambi originali Neato:

- Batterie
- Filtri
- Spazzole
- Strumento per la pulizia
- Base di carica

Per informazioni su accessori e parti di ricambio per il tuo Neato, visita il sito neatorobotics.com.

L'utilizzo di accessori non autorizzati o di terze parti (non originali Neato) può danneggiare il tuo robot e invalidare la garanzia.

La frequenza consigliata per la sostituzione delle parti di ricambio dipende dall'uso.

**Filtri** - ogni 1 - 2 mesi

**Spazzole** - ogni 6 - 12 mesi

**Batterie** - ogni 12 - 18 mesi

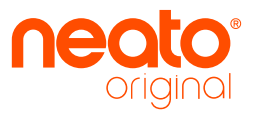

Neato Robotics®, Inc. 50 Rio Robles San Jose, CA 95134, USA

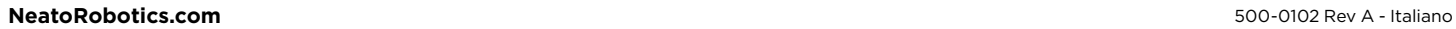

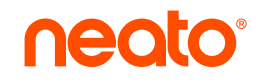